## Multiboot USB Stick

<span id="page-0-0"></span>Alle wichtigen ISOs immer auf einem Stick dabei.

Emanuel Duss

2015-02-01

# Warum?

### Vorteil

- Bootbare ISOs immer dabei
	- Arch Linux, Debian, Ubuntu, GRML, Kali, Ophcrack, . . .
- Nur ein einziger Stick nötig
- Alle ISOs auch als Datei auf dem Stick verfügbar
- **•** Schnell erweiterbar
- Schnell aktualisierbar

#### Nachteil

- Soll nicht mit allen ISOs funktionieren
	- Bei mir hat bis jetzt aber jedes funktioniert
- Original Bootmenü erscheint nicht mehr
	- Eventuell muss man pro ISO mehrere Einträge erstellen

#### Idee

**•** Grub mountet ISO und bootet davon

# USB Stick vorbereiten

Neue bootbare Partition anlegen:

\$ sudo cfdisk /dev/sdc

Filesystem anlegen:

\$ sudo mkfs.ext3 /dev/sdc1

Label zuweisen (wird später wieder verwendet):

\$ sudo tune2fs -L omniboot /dev/sdc1

Stick mounten:

```
$ sudo mount /dev/sdc /mnt
```
Grub installieren:

\$ sudo grub-install --boot-directory=/mnt/boot /dev/sdc

Alle ISOs in /iso auf dem USB Stick speichern:

```
$ cd /mnt/iso
$ for iso in \
    "http://.../kali-linux-1.0.9a-amd64.iso" \ \ \ \"http://.../archlinux-2015.02.01-dual.iso" \
    "http://.../grm196-full_2014.11.iso" \
    "http://.../debian-7.8.0-amd64-i386-netinst.iso" \ \ \"$YOUR_OTHER_ISOS_HERE"
do
```
wget "\$iso" & done

Konfiguration in /mnt/boot/grub/grub.cfg:

# # grub.cfg #

```
set timeout=60
set default=0
```
set imgdevpath="/dev/disk/by-label/omniboot"

#### Muster

```
set exampleiso="/iso/exampleiso.iso"
```

```
menuentry 'Example Boot Entry' {
  set isofile=$exampleiso
  loopback loop $isofile
  linux (loop)/pfad/zu/bootbarem/linux/kernel und weitere bootoptionen
  initrd (loop)/pfad/zu/ramdisk
}
```
Woher diese Infos?

- **.** ISO mounten und nachschauen
	- \$ mkdir /tmp/arch && mount -o loop archlinux-2015.02.01-dual.iso /tmp/arch

Wie wird ein OS gestartet?

\$ cat /tmp/arch/arch/boot/syslinux/archiso\_sys64.cfg LABEL arch64 TEXT HELP Boot the Arch Linux (x86\_64) live medium. It allows you to install Arch Linux or perform system maintenance. ENDTEXT MENU LABEL Boot Arch Linux (x86\_64) LINUX boot/x86\_64/vmlinuz INITRD boot/intel\_ucode.img,boot/x86\_64/archiso.img APPEND archisobasedir=arch archisolabel=ARCH\_201502

```
$ cat /tmp/mnt/isolinux/amdtxt.cfg
#default64 amd64-install
label amd64-install
        menu label ^64 bit install
        menu default64
        kernel /install.amd/vmlinuz
        append vga=788 initrd=/install.amd/initrd.gz -- quiet
$ cat /tmp/mnt/isolinux/txt.cfg
#default install
label install
        menu label ^Install
        menu default
        kernel /install.386/vmlinuz
        append vga=788 initrd=/install.386/initrd.gz -- quiet
```
set archiso="/iso/archlinux-2015.02.01-dual.iso"

```
menuentry 'Arch Linux 2015.02.01 32 Bit' {
  set isofile=$archiso
  loopback loop $isofile
  linux (loop)/arch/boot/i686/vmlinuz archisolabel=ARCH_201502 ↓
        img_dev=$imgdevpath img_loop=$isofile earlymodules=loop
  initrd (loop)/arch/boot/i686/archiso.img
}
menuentry 'Arch Linux 2015.02.01 64 Bit' {
```
set isofile=\$archiso

loopback loop \$isofile

linux (loop)/arch/boot/x86\_64/vmlinuz archisolabel=ARCH\_201502 ↓ img\_dev=\$imgdevpath img\_loop=\$isofile earlymodules=loop initrd (loop)/arch/boot/x86\_64/archiso.img

}

set debianiso="/iso/debian-jessie-DI-rc1-amd64-i386-netinst.iso"

```
menuentry "Debian Jessie 8.0 RC1 Net-Install 32 Bit" {
  set isofile=$debianiso
  loopback loop $isofile
  linux (loop)/install.386/vmlinuz iso_filename=$isofile ↓
        quiet splash noprompt -
  initrd (loop)/install.386/initrd.gz
}
menuentry "Debian Jessie 8.0 RC1 Net-Install 64 Bit" {
  set isofile=$debianiso
  loopback loop $isofile
  linux (loop)/install.amd/vmlinuz iso_filename=$isofile ↓
        quiet splash noprompt -
  initrd (loop)/install.amd/initrd.gz
```
}

\$ sudo qemu-system-x86\_64 --enable-kvm -m 1024 /dev/sdc

GNU GRUB version 2.02"beta2

\*Arch Linux 2015.02.01 32 bit

Arch Linux 2015.02.01 64 bit Debian Wheezy 7.8.0 Net-Install 32 Bit Debian Wheezy 7.8.0 Net-Install 64 Bit Debian Jessie 8.0 RC1 Net-Install 32 Bit Debian Jessie 8.0 RC1 Net-Install 64 Bit GRML 2014.11 32 bit GRML 2014.11 64 bit Kali 1.0.9a 64 bit Live Ubuntu 14.10 64 bit Live Ubuntu 14.10 64 bit Install System shutdown System restart

- Stick, welcher mit einem Skript aktuallisiert werden kann
- Selbes aber für PXE Boot (Netzwerkboot)
- Mit Submenüs schöner strukturieren

### Referenzen

- FinnChristiansen.de (Idee kommt von dort)
	- [http://www.finnchristiansen.de/2015/01/31/](http://www.finnchristiansen.de/2015/01/31/multiboot-usb-stick-mit-grub-2-erstellen/) [multiboot-usb-stick-mit-grub-2-erstellen/](http://www.finnchristiansen.de/2015/01/31/multiboot-usb-stick-mit-grub-2-erstellen/)
- **•** Arch Wiki Englisch
	- [https://wiki.archlinux.org/index.php/Multiboot\\_USB\\_drive](https://wiki.archlinux.org/index.php/Multiboot_USB_drive)
- **Arch Wiki Deutsch** 
	- [https://wiki.archlinux.de/title/Multiboot\\_USB\\_Stick](https://wiki.archlinux.de/title/Multiboot_USB_Stick)
- GitHub Gist aguslr/grub.cfg (viele Beispiele):
	- <https://gist.github.com/aguslr/6041441>
- GitHub Repo mindfuckup/Configs (meine Konfigurationsdatei):
	- https://github.com/mindfuckup/Configs/blob/master/various/grub\_multiboot [stick/grub.cfg](https://github.com/mindfuckup/Configs/blob/master/various/grub_multiboot_stick/grub.cfg)

<span id="page-13-0"></span>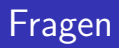

?